*AudioCodes One Voice™ Operations Center*

# **AudioCodes Routing Manager (ARM)**

Version 7.6

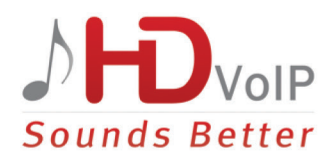

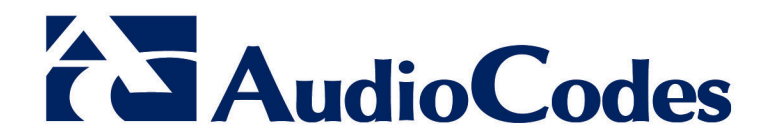

### **Table of Contents**

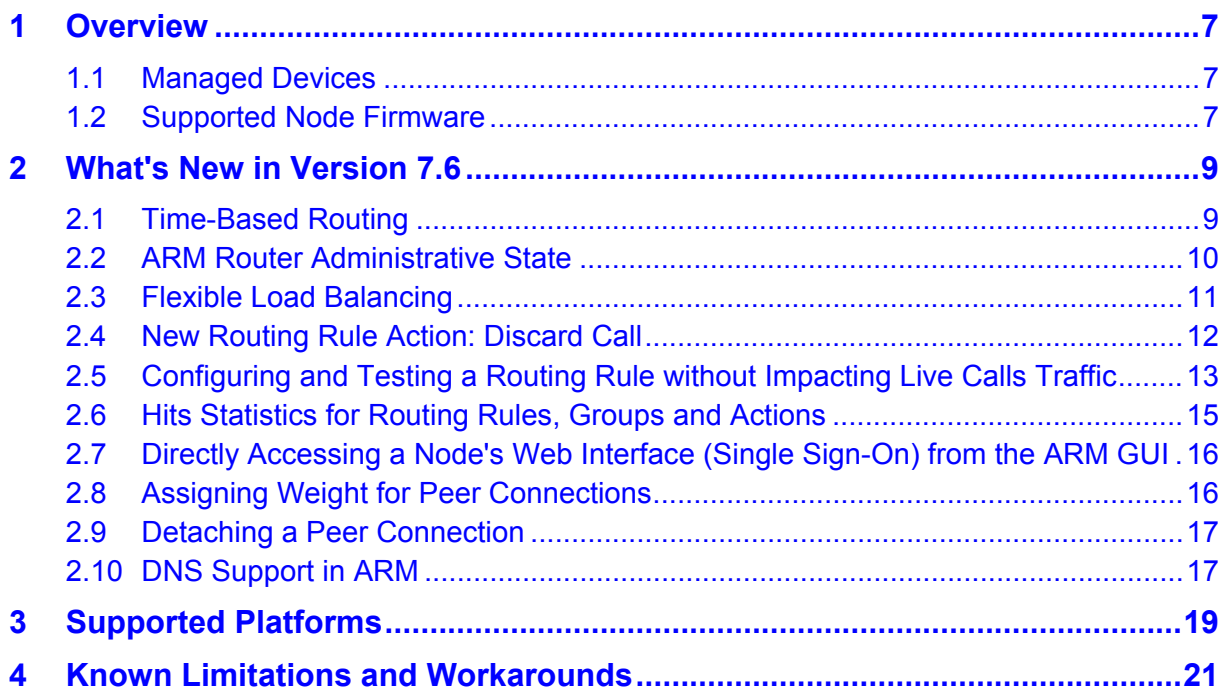

#### **List of Tables**

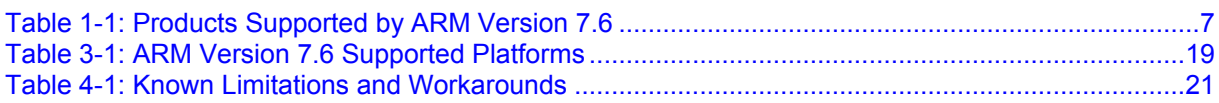

#### **Notice**

This document describes the new features and known issues in Version 7.6 of the AudioCodes Routing Manager (ARM).

Information contained in this document is believed to be accurate and reliable at the time of printing. However, due to ongoing product improvements and revisions, AudioCodes cannot guarantee accuracy of printed material after the Date Published nor can it accept responsibility for errors or omissions. Updates to this document and other documents can be viewed by registered customers at [http://www.audiocodes.com/downloads.](http://www.audiocodes.com/downloads)

This document is subject to change without notice.

#### Date Published: July-13-2017

#### **WEEE EU Directive**

Pursuant to the WEEE EU Directive, electronic and electrical waste must not be disposed of with unsorted waste. Please contact your local recycling authority for disposal of this product.

#### **Customer Support**

Customer technical support and services are provided by AudioCodes or by an authorized AudioCodes Service Partner. For more information on how to buy technical support for AudioCodes products and for contact information, please visit our Web site at [www.audiocodes.com/support.](http://www.audiocodes.com/support)

#### **Abbreviations and Terminology**

Each abbreviation, unless widely used, is spelled out in full when first used.

#### **Related Documentation**

![](_page_5_Picture_85.jpeg)

#### **Documentation Feedback**

AudioCodes continually strives to produce high quality documentation. If you have any comments (suggestions or errors) regarding this document, please fill out the Documentation Feedback form on our Web site at <u>http://www.audiocodes.com/downloads</u>.

### <span id="page-6-0"></span>**1 Overview**

This document describes the new features and known issues in Version 7.6 of the AudioCodes Routing Manager (ARM).

#### <span id="page-6-1"></span>**1.1 Managed Devices**

The following AudioCodes products are supported by ARM Version 7.6:

![](_page_6_Picture_117.jpeg)

<span id="page-6-3"></span>![](_page_6_Picture_118.jpeg)

### <span id="page-6-2"></span>**1.2 Supported Node Firmware**

ARM Version 7.6 supports nodes (SBCs / Gateways) version 7.0.x and later, version 7.2.100 and later and version 7.2.150 and later.

![](_page_7_Picture_0.jpeg)

This page is intentionally left blank.

### <span id="page-8-0"></span>**2 What's New in Version 7.6**

This section describes the new features introduced in Version 7.6 of the ARM.

#### <span id="page-8-1"></span>**2.1 Time-Based Routing**

The new time-based routing feature allows ARM customers to configure a routing rule activated only at the time specified in a time condition. Flexible and user-friendly time conditions are supported.

![](_page_8_Picture_76.jpeg)

Operators can specify daily or weekly, a day - or days - of a week, hours in a day, or a calendar period. The condition can be recurring (periodical) or non-recurring. In the figure below, operators specified that the routing rule be activated only outside working hours.

![](_page_8_Picture_77.jpeg)

![](_page_9_Picture_0.jpeg)

The time condition can be associated with a specific Routing Rule as well as with an entire Routing Group:

![](_page_9_Picture_95.jpeg)

#### <span id="page-9-0"></span>**2.2 ARM Router Administrative State**

Version 7.6 supports ARM Router Administrative State. Lock and Unlock actions are available. These can be applied to any particular ARM Router. The new functionality allows operators to gracefully take a particular router temporarily out of service.

A locked router responds to all keep-alive and login requests, from all nodes, with a standard 'Service Unavailable' HTML error. This behavior causes all nodes to be disconnected from the router, effectively taking the router out of service. The router still responds to any other request from the nodes or the configurator, which makes the lock action graceful since calls and statistical calculations are unaffected.

Lock/Unlock actions are added to the Routing Servers table in the ARM GUI.

![](_page_9_Picture_96.jpeg)

A Lock action displays a warning and prompts for the operator's confirmation. A Routing Server's Locked or Unlocked Administrative State is graphically represented in the GUI by designated icons.

### <span id="page-10-0"></span>**2.3 Flexible Load Balancing**

Version 7.6 of the ARM supports flexible load balancing between more than one Peer Connection, Node or VoIP Peer.

By default, Peer Connections, Nodes or VoIP Peers are *equally balanced*, i.e., the same percentage is assigned for each option, as shown in the figure below.

![](_page_10_Picture_85.jpeg)

Operators can optionally *define their own percentage* by clearing the 'Equally Balance' option. Any distribution can be chosen, i.e., any percentage of calls can be handled by a specific routing option. Several routing destinations (more than two) are supported using the **Add load balancing** button.

![](_page_10_Picture_86.jpeg)

Customers can distribute traffic between multiple Peer Connections of the same SBC/Gateway, or between different nodes in the network. Flexibility in assigning

percentages of traffic distribution provides an additional benefit in terms of calls pricing or through-put capacity of topology elements.

### <span id="page-11-0"></span>**2.4 New Routing Rule Action: Discard Call**

Version 7.6 supports a new action type in Routing Rules: Discard a call.

![](_page_11_Picture_80.jpeg)

Operators can in a routing rule apply a policy to attempt a number of routing options and to discard the call if none succeed. The **Discard call** routing action can be used - in addition to other routing actions of the same rule - as a last routing rule action. In this way, the previously supported 'Discard Call' rule type changes to a 'private case' of the new routing rule, with a discard call option. Not only can the operator provide a specific SIP reason for 'Discard Call' but they can also use the last SIP reason received from the SBC or the Gateway.

#### <span id="page-12-0"></span>**2.5 Configuring and Testing a Routing Rule without Impacting Live Calls Traffic**

Version 7.6 supports new capability to test a Routing Rule offline without impacting live calls. Two modes allow operators to choose either:

- **Call Routing**. When set to **ON**, the rule will be taken into consideration for live calls traffic.
- **Test Mode**. When set to **ON**, the route is tested offline, without impacting traffic.

![](_page_12_Picture_127.jpeg)

By default, new routing rules are added with 'Test Mode' set to **ON** and 'Call Routing' set to **OFF**.

The Test Route screen in Version 7.6 displays a new 'Test route mode' dropdown from which operators can select one of two options before testing a route:

- **Use only routing rules in Test Mode**. Lets operators test the Routing Rule or Dial Plan offline without impacting or disrupting live calls.
- **Use routing rules in Call Routing**. When a new call destination is calculated, the Routing Rule is taken into consideration and live traffic may be impacted.

![](_page_12_Picture_128.jpeg)

![](_page_13_Picture_0.jpeg)

![](_page_13_Picture_87.jpeg)

The following combinations of states are supported for a Routing Rule:

### <span id="page-14-0"></span>**2.6 Hits Statistics for Routing Rules, Groups and Actions**

Version 7.6 features hits distribution statistics for Routing Rules, Routing Groups and Routing Actions. A new pane displaying routing statistics has been added to the right side of the **Routing** tab window. ARM operators can now see at a glance the top used Routing Groups or Routing Rules (for example):

![](_page_14_Figure_4.jpeg)

When a specific Routing Group is selected, operators can see the hits distribution among the Routing Group's associated Routing Rules or specific Rule's Actions. A wide range of statistics and viewing options is supported, including 'Routing attempts', 'Routing failures', top or least active Routing Rules, and more.

The feature lets operators quickly and easily determine network calls distribution. The feature can furthermore be used as a powerful tool for Dial Plan debugging, tuning and optimization.

#### <span id="page-15-0"></span>**2.7 Directly Accessing a Node's Web Interface (Single Sign-On) from the ARM GUI**

Version 7.6 of the ARM provides a new option to directly configure a node (or SIP module) from the ARM's GUI without needing to provide the node's credentials (Single Sign-on) to the node's Web interface.

Selecting the **Configure** option from the node's popup menu automatically opens a new tab displaying the node's Web interface, without prompting the operator for credentials.

![](_page_15_Figure_4.jpeg)

Nodes version 7.2.150 and later are supported. Earlier node versions do not support single sign-on; operators must provide credentials before they can access the Web interface of earlier node versions.

#### <span id="page-15-1"></span>**2.8 Assigning Weight for Peer Connections**

Version 7.6 supports 'weight' assignment for Peer Connections. The default Peer Connection weight is 50. It can be configured within the range of 0 to 100.

![](_page_15_Picture_136.jpeg)

The ARM handles Peer Connection weight in the same way as Connection Weight in order to calculate the optimal call path. Configuring Peer Connection weight is essential when the customer has a VoIP Peer as a Routing Rule action and wants to prioritize a specific Peer Connection (such as SIP trunk) to be chosen for calls routing.

Peer Connection weight can also be used to reflect Peer Connection cost or bandwidth.

### <span id="page-16-0"></span>**2.9 Detaching a Peer Connection**

Version 7.6 provides a new option to detach a Peer Connection from an associated VoIP Peer if multiple Peer Connections lead to the same VoIP Peer:

![](_page_16_Figure_4.jpeg)

In the example above, four Peer Connections lead to the VoIP Peer 'USA\_Lync', so a Peer Connection can be detached.

When a Peer Connection is detached, the operator is prompted to define a name for a new VoIP Peer.

#### <span id="page-16-1"></span>**2.10 DNS Support in ARM**

Version 7.6 supports using DNS names in the ARM, instead of IP addresses. The ARM application can work with DNS names for ARM Configurator, ARM Routers and nodes (SBCs or Gateways). To use DNS names rather than IP addresses, the DNS server must be configured using the ARM machine's Linux-level TUI (Text-Based User Interface) (see the *ARM Installation Manual* for more information).

![](_page_17_Picture_0.jpeg)

This page is intentionally left blank.

## <span id="page-18-0"></span>**3 Supported Platforms**

ARM Version 7.6 provides support for the platforms shown in the table below.

#### **Table 3-1: ARM Version 7.6 Supported Platforms**

<span id="page-18-1"></span>![](_page_18_Picture_59.jpeg)

![](_page_19_Picture_0.jpeg)

This page is intentionally left blank.

### <span id="page-20-0"></span>**4 Known Limitations and Workarounds**

The table below lists the known limitations and workarounds in this version release.

#### **Table 4-1: Known Limitations and Workarounds**

<span id="page-20-1"></span>![](_page_20_Picture_232.jpeg)

#### **International Headquarters AudioCodes Inc.**

Airport City **Somerset, NJ 08873** Lod 7019900, Israel Tel: +1-732-469-0880 Tel: +972-3-976-4000 Fax: +1-732-469-2298 Fax: +972-3-976-4040

1 Hayarden Street, 27 World's Fair Drive,

**Contact us:** [www.audiocodes.com/contact](http://www.audiocodes.com/contact) **Website:** www.audiocodes.com

©2017 AudioCodes Ltd. All rights reserved. AudioCodes, AC, HD VoIP, HD VoIP Sounds Better, IPmedia, Mediant, MediaPack, What's Inside Matters, OSN, SmartTAP, User Management Pack, VMAS, VoIPerfect, VoIPerfectHD, Your Gateway To VoIP, 3GX, VocaNom, AudioCodes One Voice and CloudBond are trademarks or registered trademarks of AudioCodes Limited. All other products or trademarks are property of their respective owners. Product specifications are subject to change without notice

Document #: LTRT-41942

![](_page_21_Picture_7.jpeg)

![](_page_21_Picture_8.jpeg)